## Clear the Adobe Flash Cache

Clearing the Cache for Adobe Flash is a common troubleshooting step for courseware vendors that use Flash. To clear the Cache associated with Adobe Flash follow the following steps.

- 1) Navigate a web browser to [http://www.macromedia.com/support/documentation/en/flashplayer/help/settings\\_manag](http://www.macromedia.com/support/documentation/en/flashplayer/help/settings_manager07.html) [er07.html](http://www.macromedia.com/support/documentation/en/flashplayer/help/settings_manager07.html)
- 2) The following webpage will load click on the folder tab circled below.

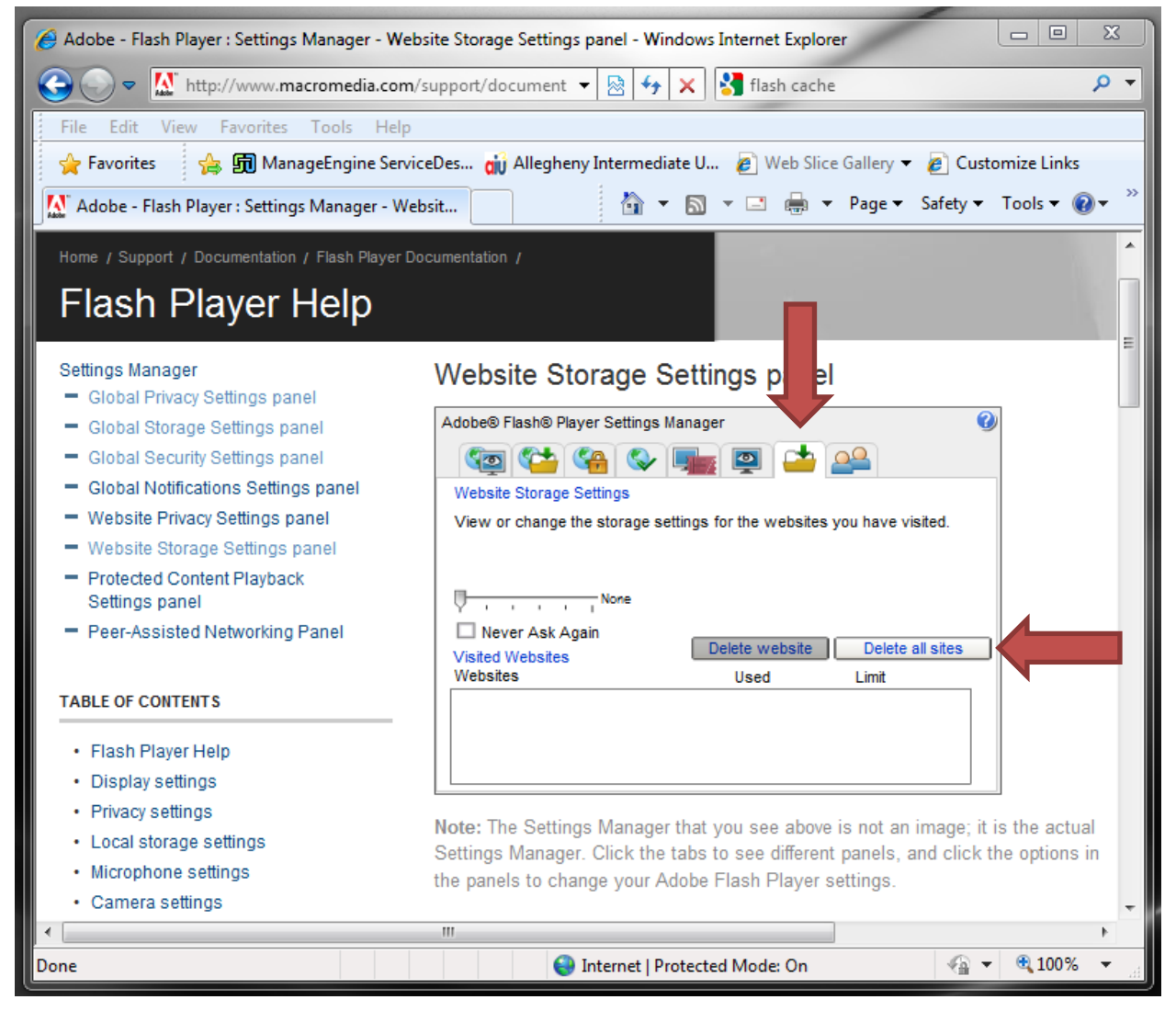

Then click delete all sites, and when prompted click confirm.